## SETTING UP YOUR WIFI CONNECTION

First set up the power controller so that you can access it from a wired connection. An easy way to do this is from the keypad: <https://www.digital-loggers.com/prokeypad.html>

If the WiFi and LAN settings will be on the same network, go to the LAN settings and change the Metric to 1 and press submit. Metric is available in Firmware 1.9.8.0.

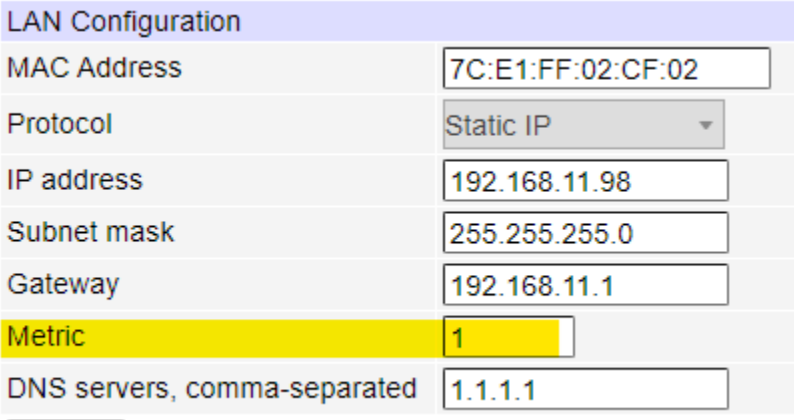

Submit

\* If using firmware 1.8.x, login via SSH and type or copy/paste these commands uci set network.lan.metric=1 uci set network.wan.metric=0 uci commit network reboot

Once you are able to access the power controller wired, go to the WiFi Configuration on the Setup page.

Enable WiFi by checking the WiFi module enabled and pressing submit.

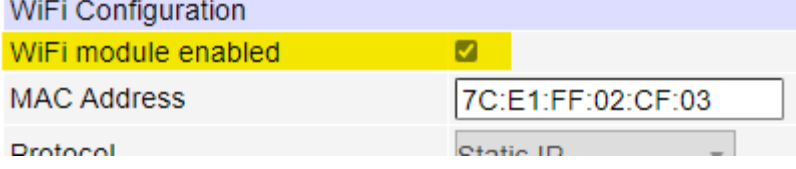

## In the Available WiFi Access Points section, press the Scan button (Firmware 1.8.19.0 and higher)

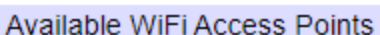

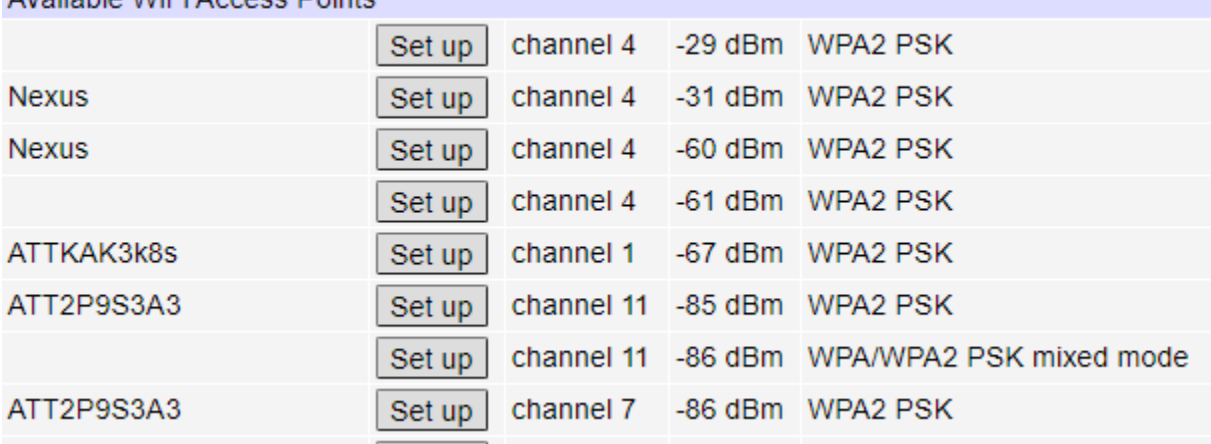

Locate your network and press the "Set up" button.

Configure your network.

Using the SCAN feature is not necessary. You can simply enter the required settings. Enter your preferred settings and press submit.

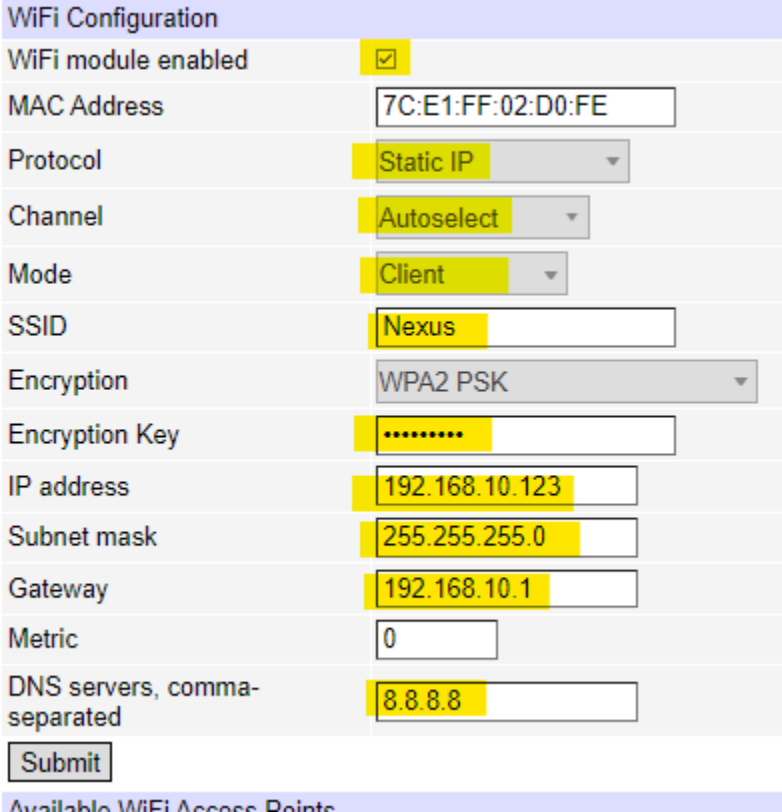

After the unit recovers, try to access it at the WiFi IP address.

If you have difficulties connecting, verify your Encryption key. The "Encryption Key" is your network password